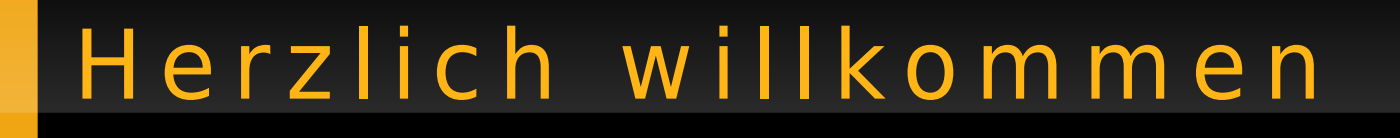

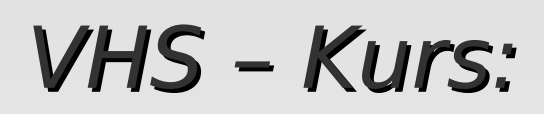

## **Linux – Die Installation**

am Beispiel von Ubuntu 9.10 "Karmic Koala"

Referent: Christian Klemm (hilti) LUSC – Linux User Schwabach e.V.

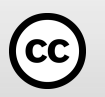

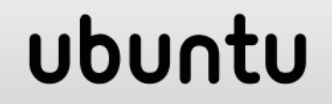

## T h e m e n ü b e r s i c h t

- Was ist Linux
- Woher bekomme ich Linux
- Distributionen
- Die Paketverwaltung
- Desktopumgebungen
- Die Partitionierung
- Das Dateisystem
- Live oder Installation
- Vor der Installation

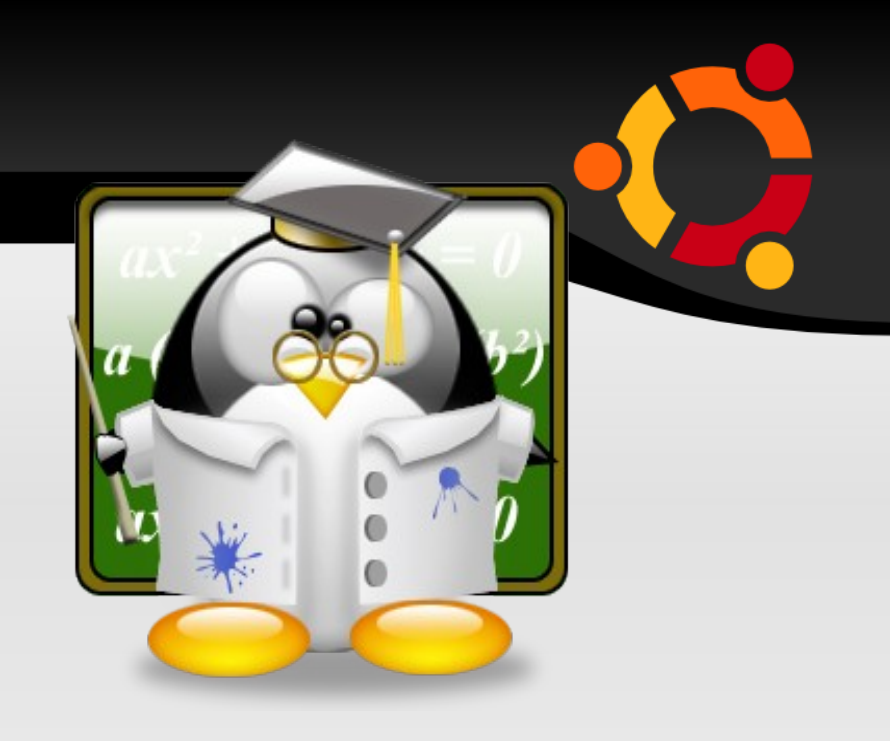

- Die Installation
- Nützliche Programme
- Die Sprachunterstützung
- Nützliche Einstellungen
- Links und Hilfe

#### ubun

## Was ist Linux?

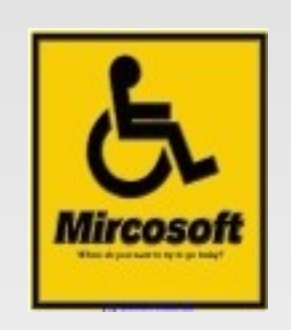

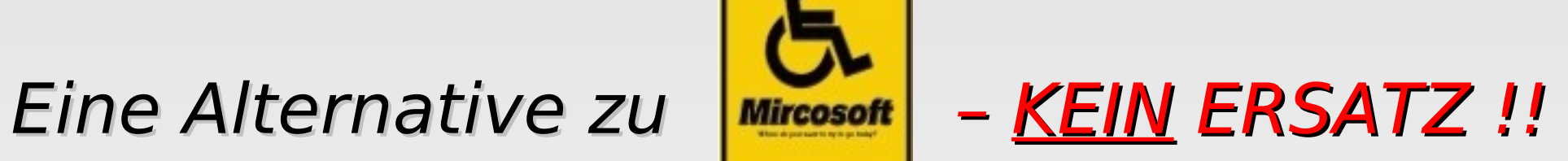

#### Vergleichbar mit einem Motorad zu einem Auto!

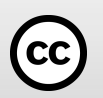

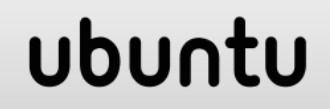

## Was ist Linux?

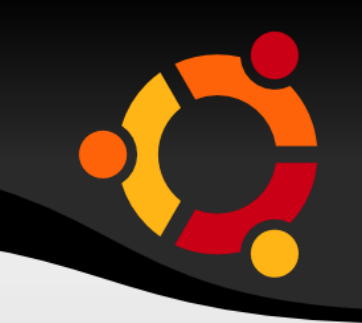

#### Ein Betriebssystem auf Unix-Basis

(wie auch MacOS)

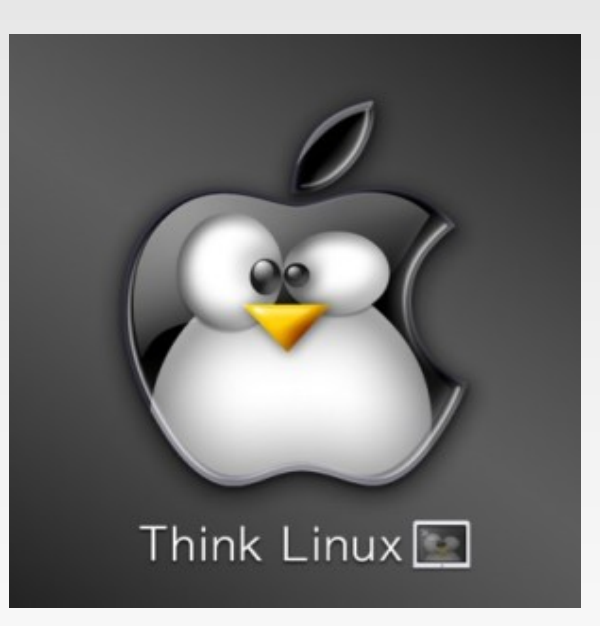

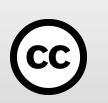

Im allgemeinen Sprachgebrauch wird [Linux](http://de.wikipedia.org/wiki/Linux_%28Kernel%29) oft als Synonym für GNU/Linux-Distributionen genutzt.

Aber eigentlich ist Linux nur der so genannte Kernel, also nur der Kern des Betriebssystems.

Dieser Kern stellt eine Vermittlungsschnittstelle zwischen der Hardware des Rechners und der Software dar.

Der Kernel ist also der elementarste und wichtigste Bestandteil eines Linux-Systems.

Als Benutzer kommt man mit dem Kernel an sich selten in Berührung.

#### ubu

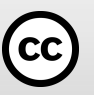

## Was ist Linux? (Historisches)

Der erste Linux-Kernel wurde 1991 von Linus Torvalds programmiert

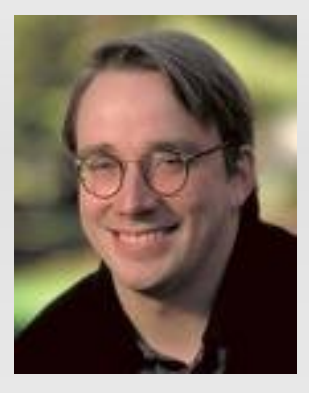

1992 floss der Linux-Kernel in das bereits bestehende

GNU Projekt (eine Sammlung freier Software unter der GPL - General Public License)

von Richard Stallman ein

und GNU/Linux war geboren!

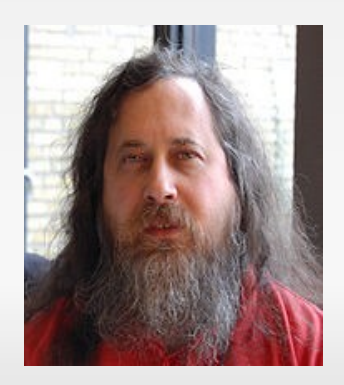

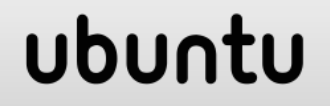

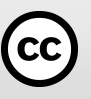

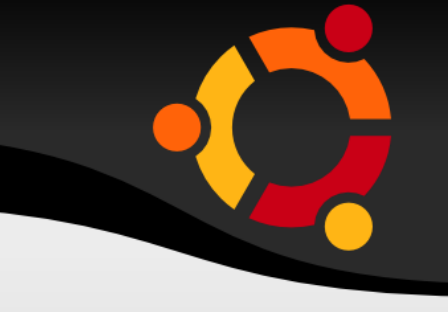

Es gibt (kommerzielle) Linux – Distributionen

und (kostenlose) Linux - Distributionen!

#### **Distribution** z. B. Debian, Red Hat, SUSE, Mandriva

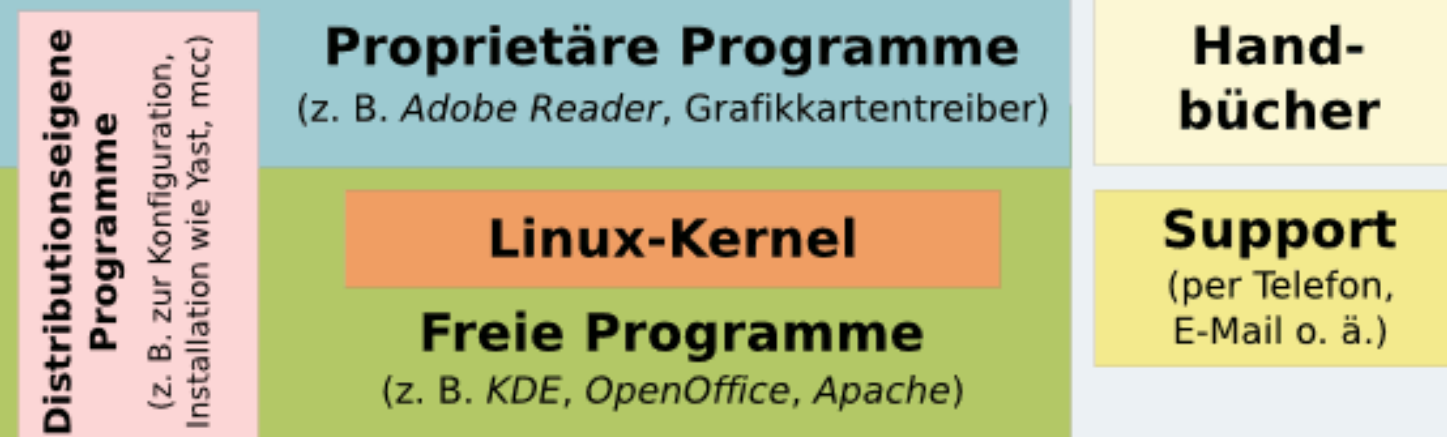

#### ubur

## Woher bekomme ich Linux

#### (kommerzielle) Linux – Distributionen

kann ich im Laden kaufen und bekomme Unterstützung durch den Anbieter- Support!

(z.B. RedHat oder SUSE-Enterprise)

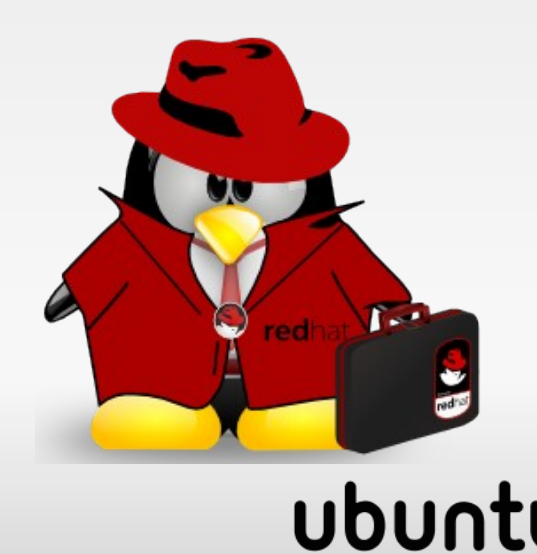

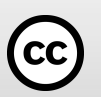

## W o h e r b e k o m m e i c h L i n u x

#### (kostenlose) Linux – Distributionen

kann ich im Internet herunterladen oder aus Zeitschriften CDs entnehmen und Hilfe bekomme ich durch die Community in Internet-Foren und Anwendergruppen!

(z.B. Debian, ubuntu, openSuse, Fedora, uvm.)

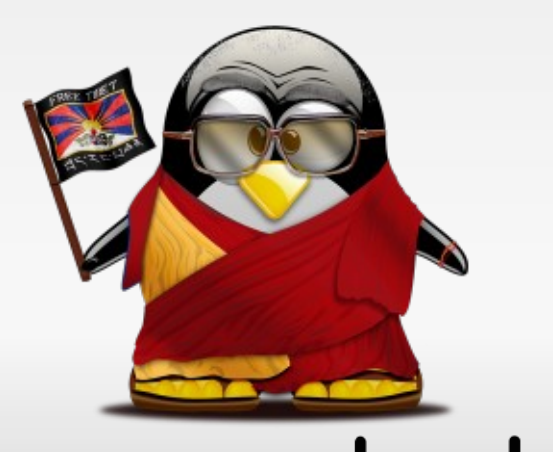

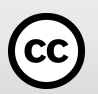

## D is tributionen (was ist das?)

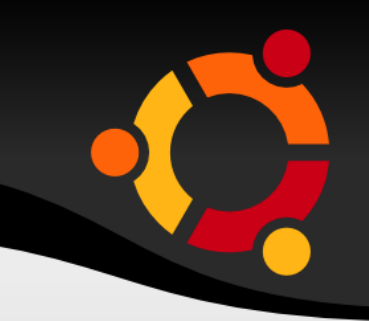

Distribution ist eine geschnürte Sammlung von Paketen, die unter einem Namen angeboten, gepflegt und unterstützt werden!

z.B. Ubuntu, SUSE, Debian usw.

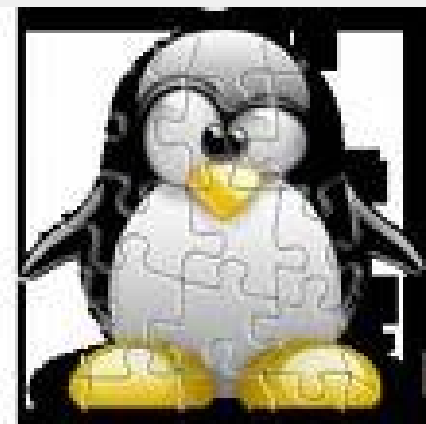

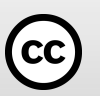

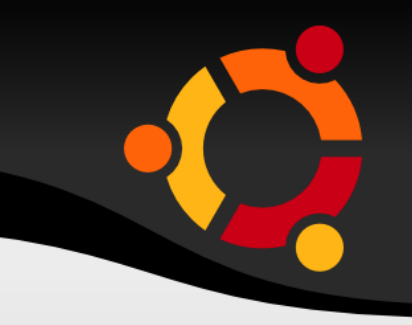

ubur

Debian größte Entwicklungsumgebung (Paketsystem: .deb)

Ubuntu sehr einsteigerfreundlich (Paketsystem: .deb)

Knoppix sehr gute Live CD (Paketsystem: .deb)

Gentoo für Profis, individuelle Anpassung (Paketsystem: Portage)

Fedora GPL von RedHat (Paketsystem: .rpm)

OpenSUSE GPL von SUSE (Paketsystem: .rpm)

Weitere siehe: http://distrowatch.com

## Die Paketverwaltung

Linux ist ein: Baukastensystem

Pakete dienen zur: Erstellung, Anpassung und Aktualisierung

### Man unterscheidet folgende Paketsysteme: Debian .deb, Redhat .rpm und Slackware TGZ (.tar.gz)

Verwaltung über: apt, aptItude, yum,

Grafische Programme zur Verwaltung sind:

z.B. Synaptik, yast

#### ubur

#### **GNOME** (ähnlich wie MacOS)

Einfache Bedienung, sehr übersichtlich und einsteigerfreundlich!

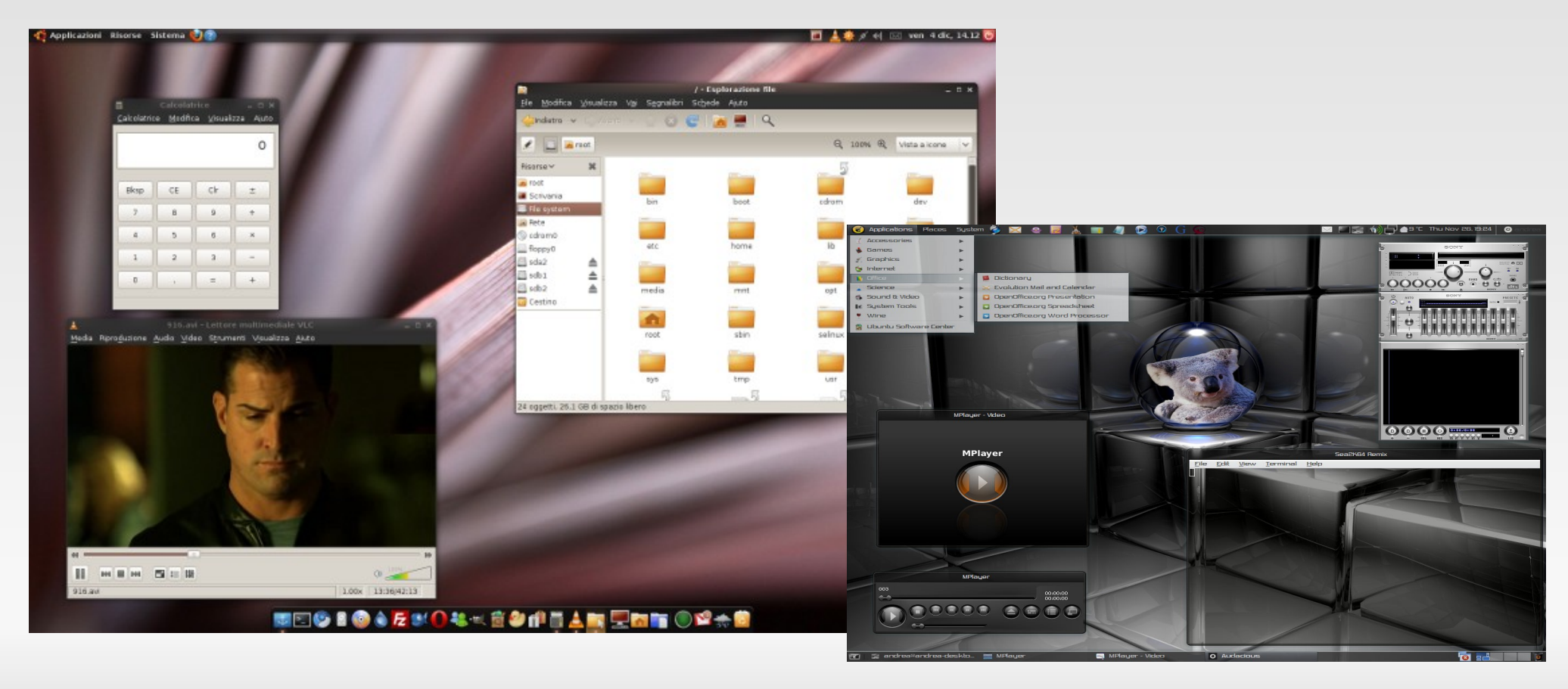

#### **KDE** (ähnlich wie Windows)

#### Einfache Bedienung, übersichtlich und einsteigerfreundlich!

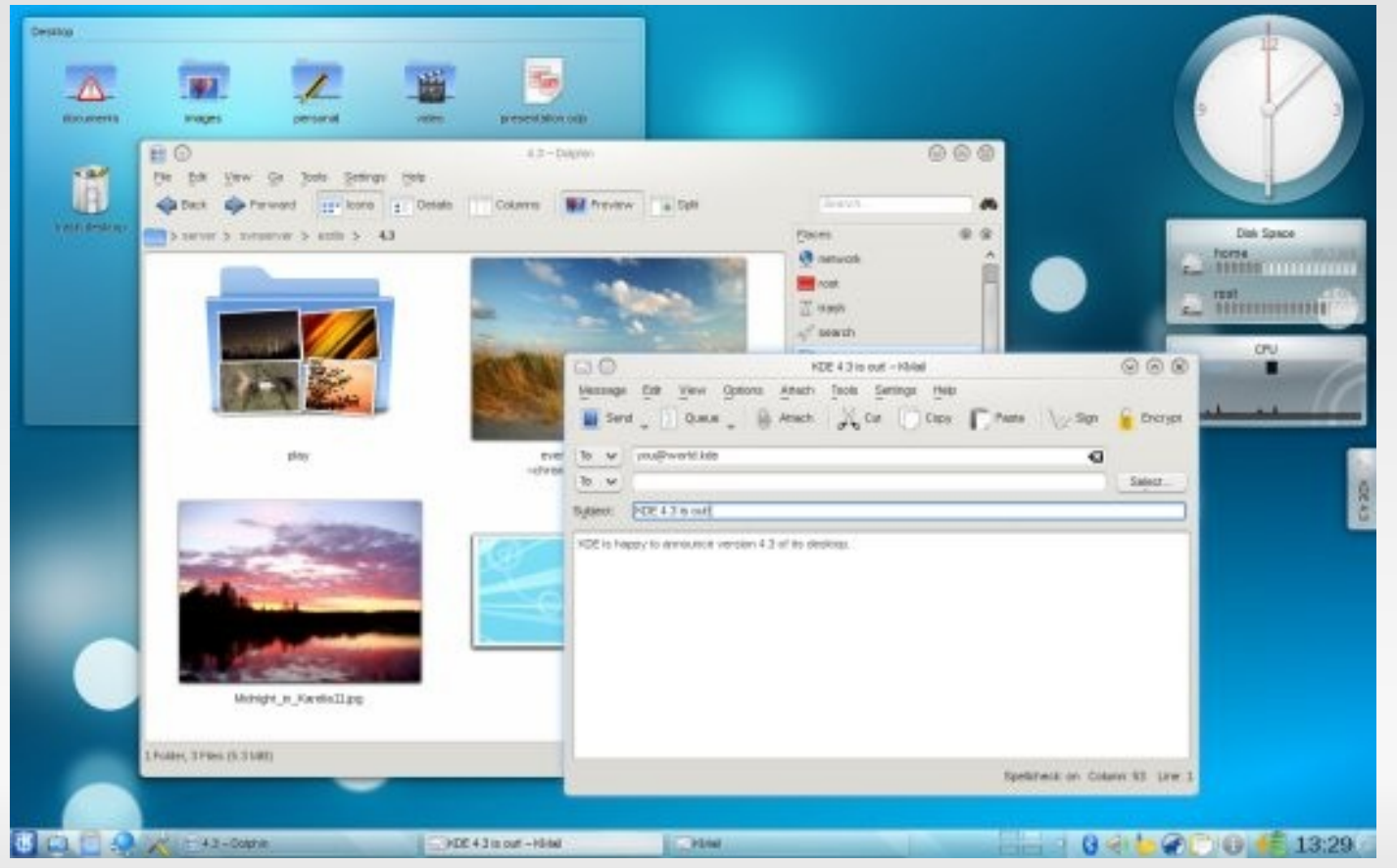

#### **Xfce** (Eigenständig, läuft gut auf schwacher Hardware)

Schnell, einfache Bedienung, übersichtlich und einsteigerfreundlich!

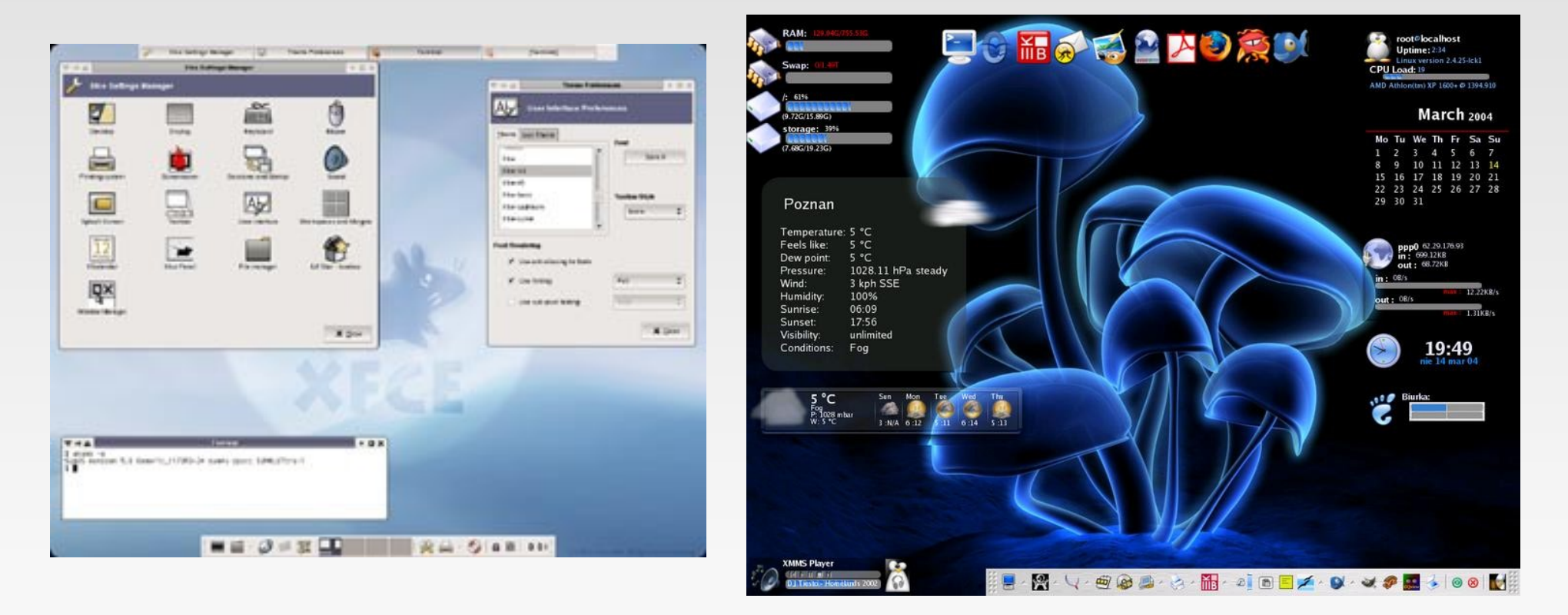

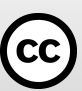

#### **awesome** (Texbasierend)

Für Fortgeschrittene User, komplett über Tastatureingaben bedienbar !

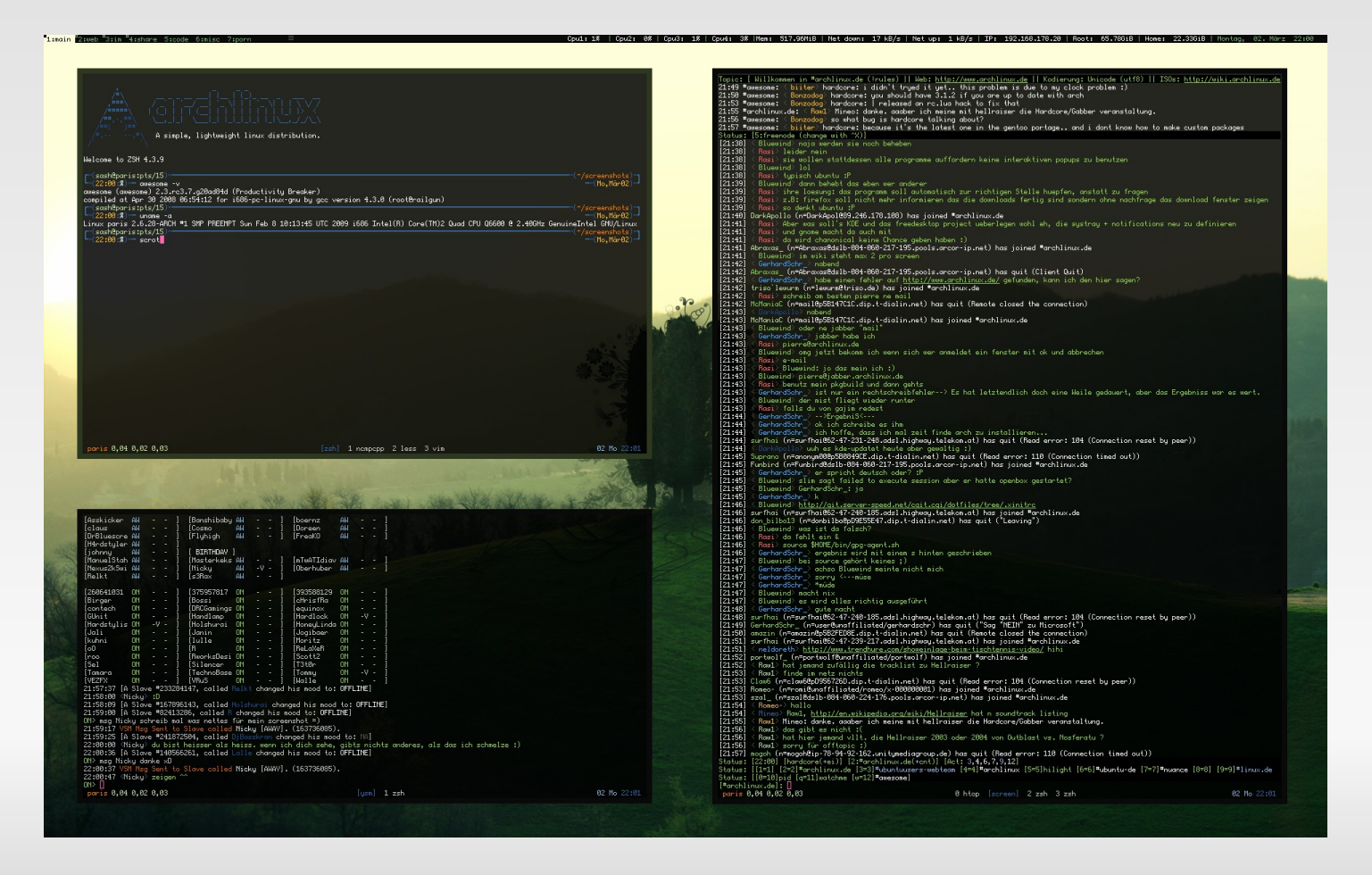

#### Die Aufteilung der Festplatte: (primäre Partitionen)

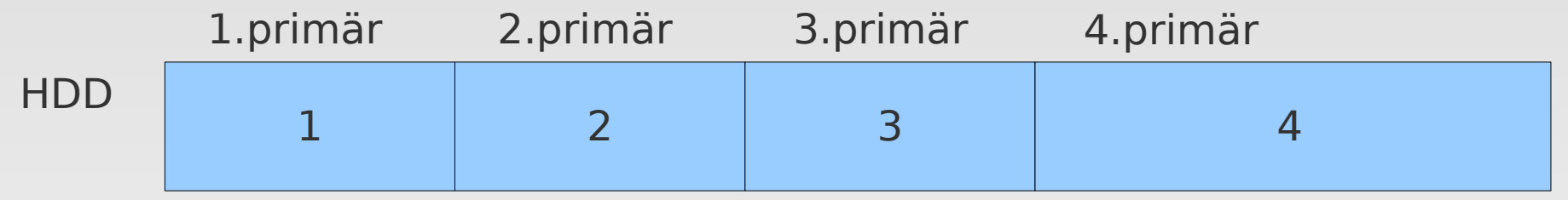

Grundsätzlich kann man eine Festplatte in 4 primäre Partitionen aufteilen.

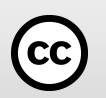

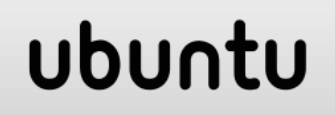

#### Die Aufteilung der Festplatte: (primäre, erweiterte, logische)

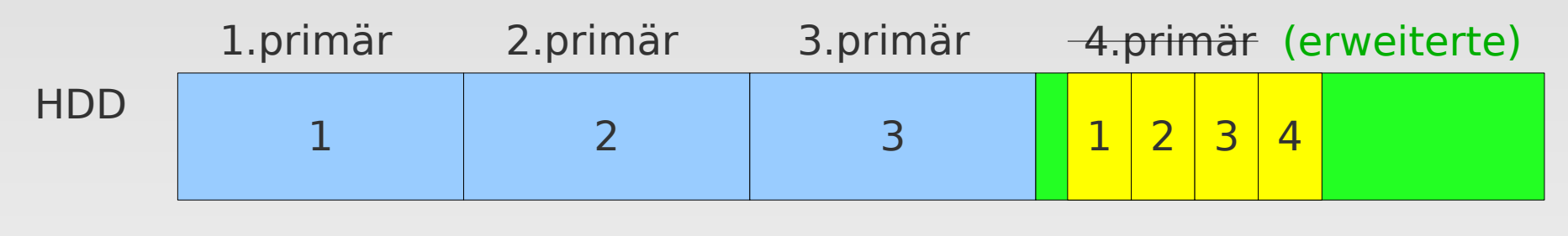

logische 1 - 4...usw.

ubu

Sollte man mehr Partitionen (Teile) brauchen:

erstellt man aus einem primären Teil eine erweiterte Patition.

Diese kann man dann in mehrere logische Partitionen aufteilen.

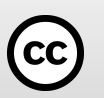

**CC** 

#### Die Aufteilung der Festplatte: (primäre, erweiterte, logische)

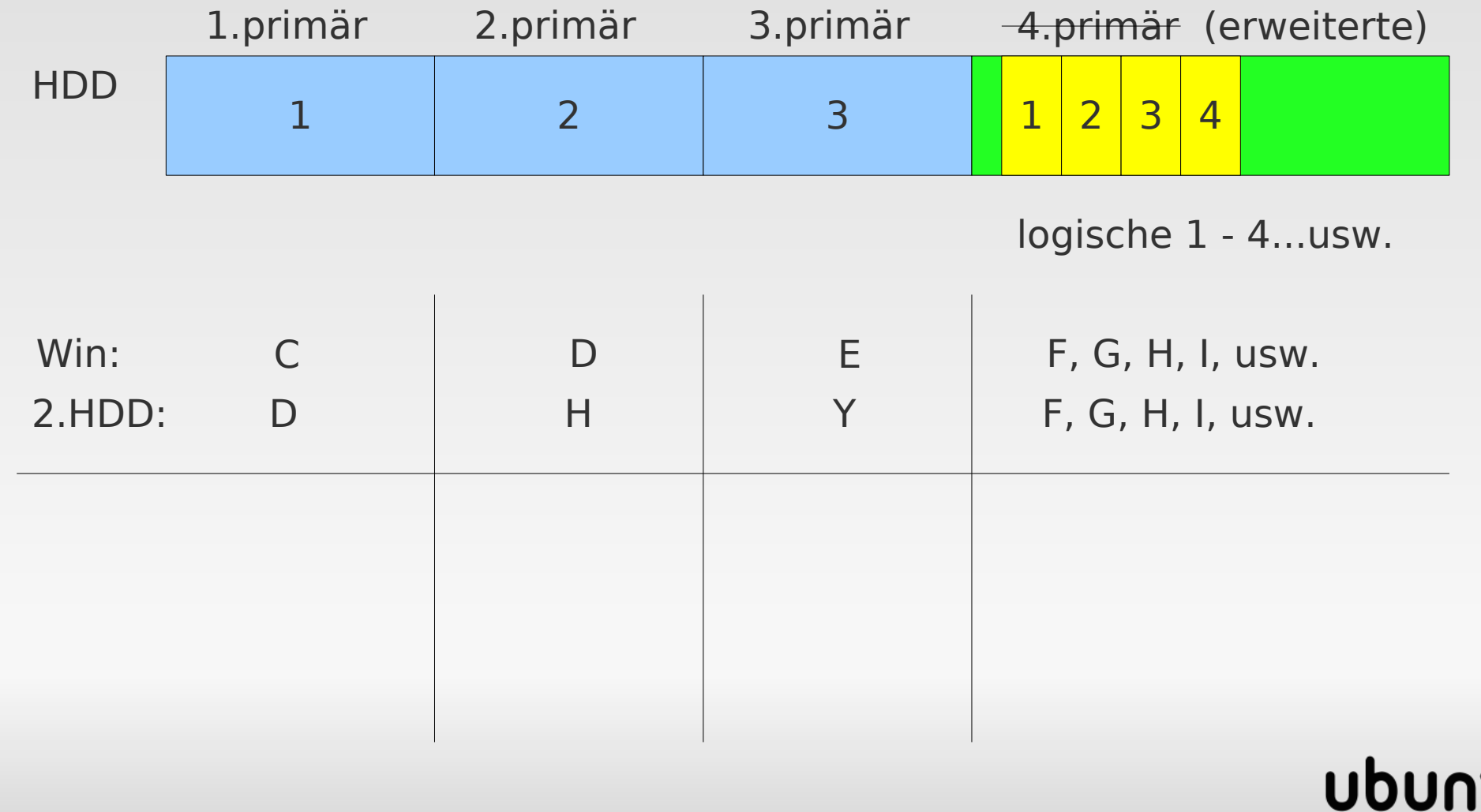

#### Die Aufteilung der Festplatte: (primäre, erweiterte, logische)

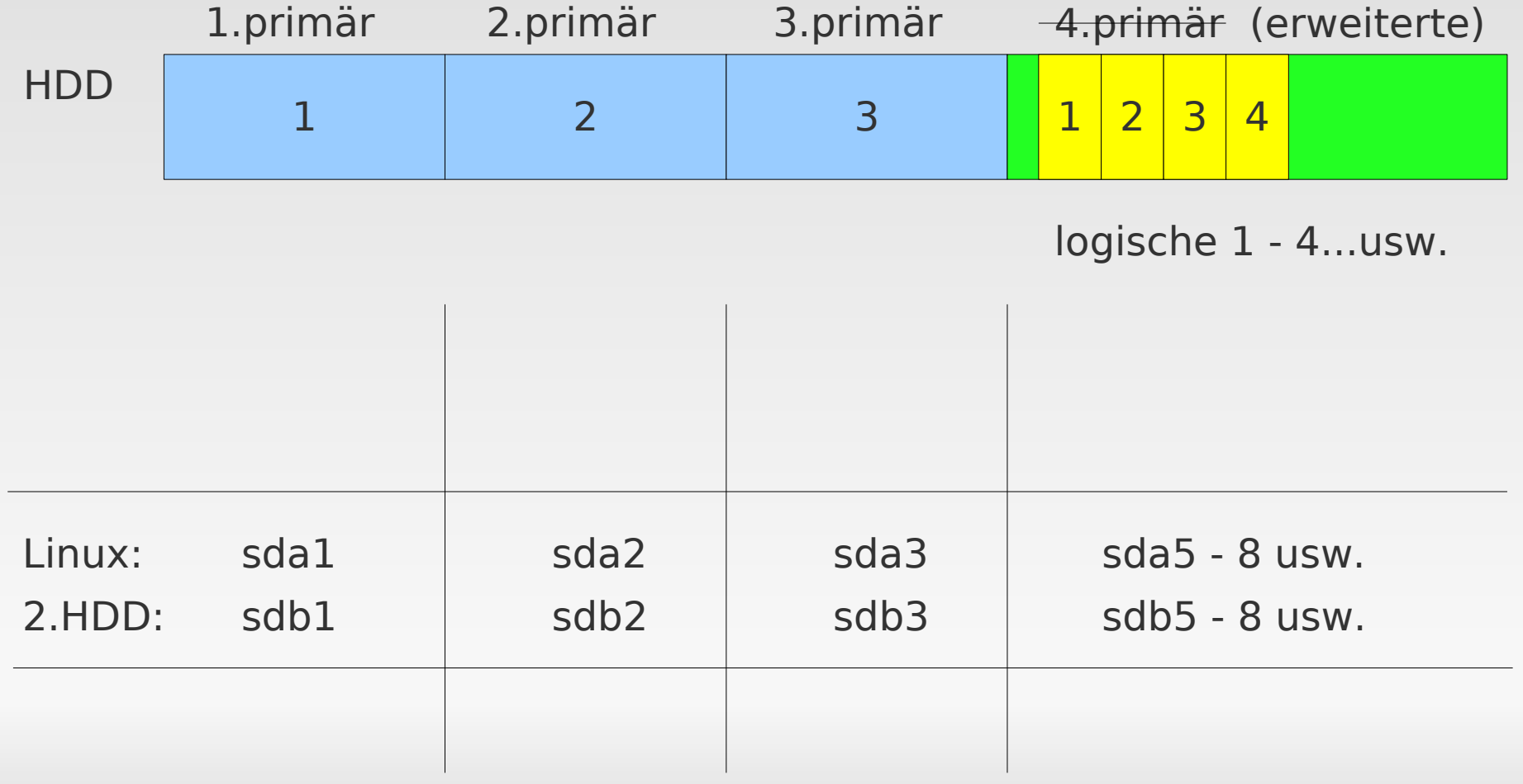

**CC** 

#### Die Aufteilung der Festplatte: (primäre, erweiterte, logische)

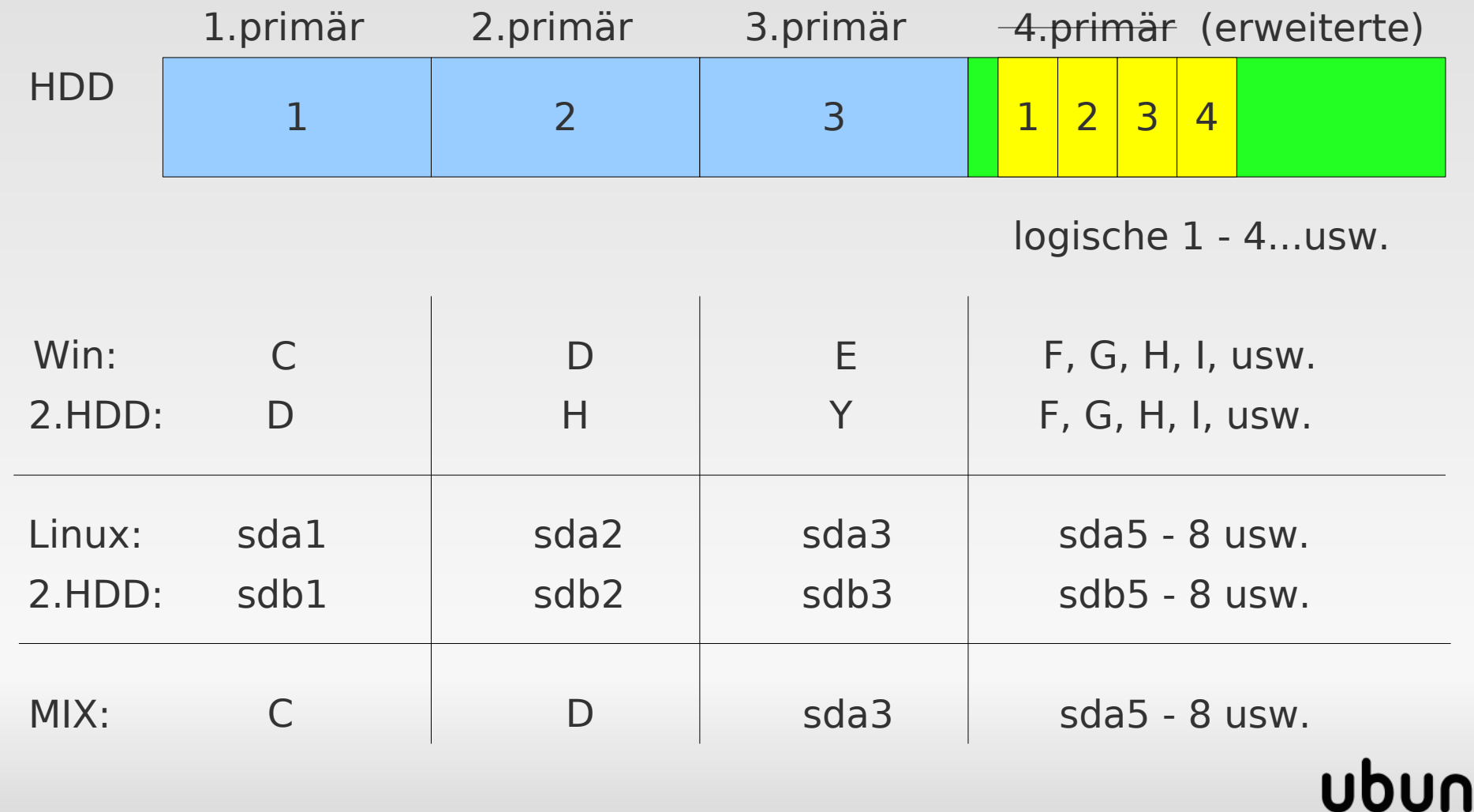

## Die Partitionierung

#### Die Aufteilung der Festplatte: (Beispiel: gparted)

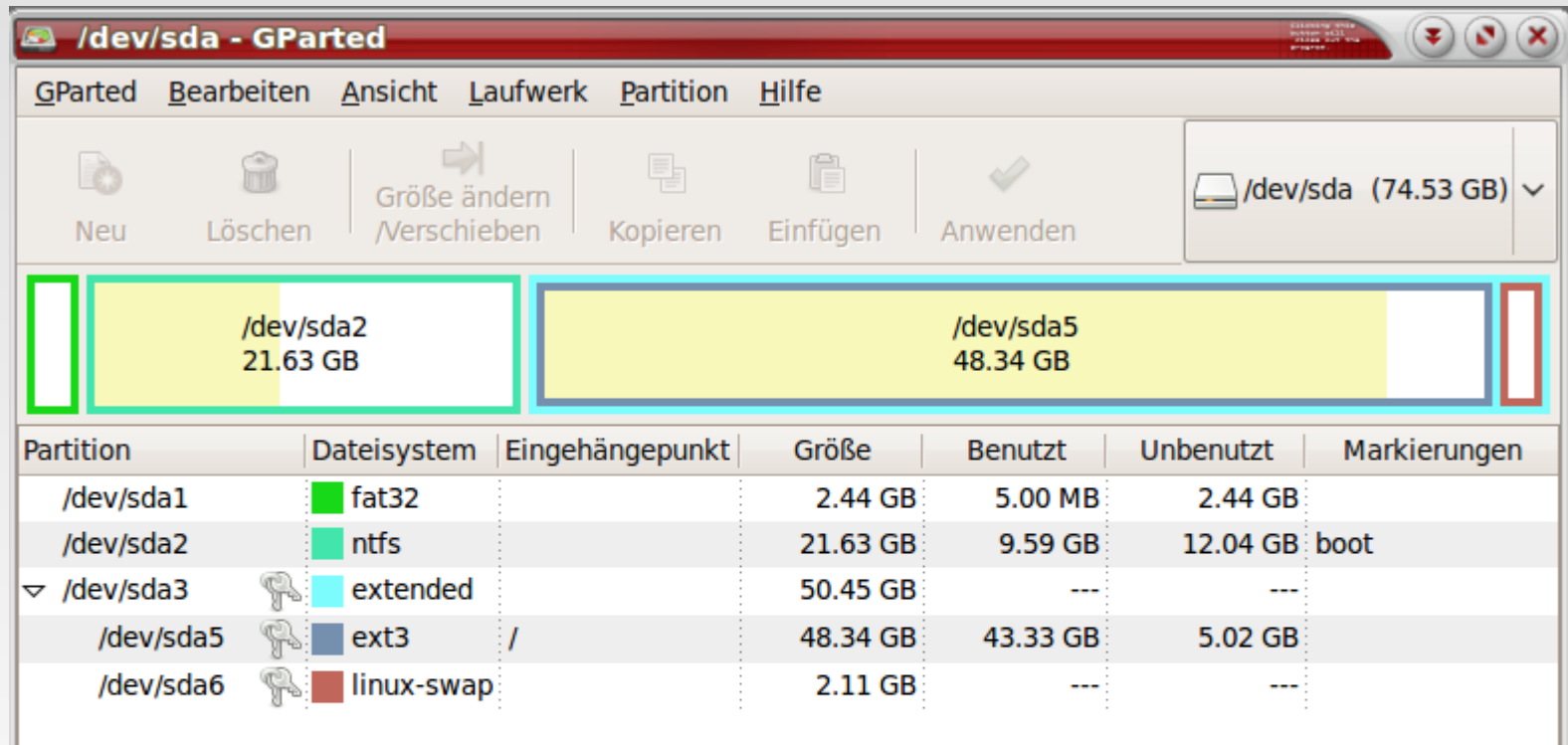

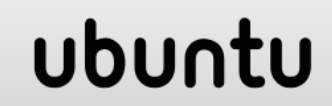

0 ausstehende Operationen

 $\rm (cc)$ 

#### **Windows - Dateisysteme:**

Fat (12) | kJS | 1980 | Dos | für Disketten

Fat16 | kJS | 1983 | Win3.1 | für SD-Karten

Fat32 | kJS | 1997 | Win95b | für externe Festplatten, | Dateien nicht größer als 4GB NtfS (1-3.1) | JS | 1993 | ab Win NT | schlechtes JS nur Metadaten

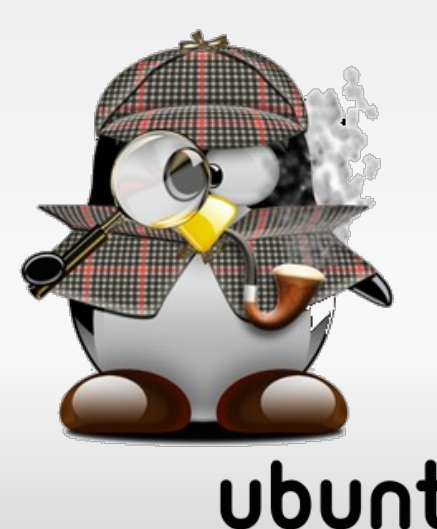

 $k/S$  = kein Jornaling Systen  $JS$  = Jornaling Systen

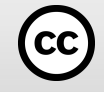

## Die Dateisysteme(Allgemein)

#### **Linux - Dateisysteme:**

ext2 | kJS | 1992 | Linux | gut für Massenspeicher unter Linux ext3 | JS | 2001 | Linux | Linux-Standarddateisystem , Dateien bis zu 2TB ext4 | JS | 2008 | Linux | verbesserte Verschlüsselung, Dateien bis zu 16TB ReiserFS | JS | 2001 | Linux | schnell, platzsparend, für Server mit kleinen Dateien xfs | JS | 2001 | Linux | gut bei großen Multimedia Dateien

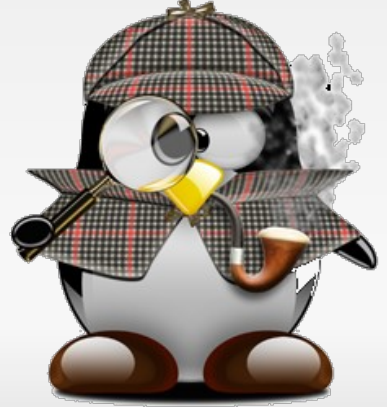

#### ubur

 $k/S$  = kein Jornaling Systen  $JS$  = Jornaling Systen

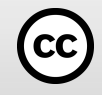

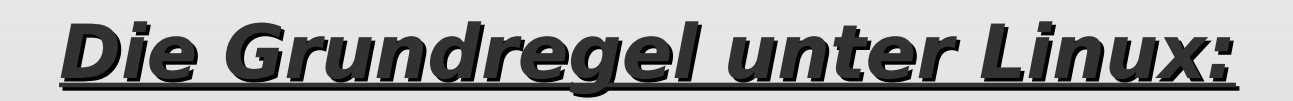

## Alles ist eine **Datei**!

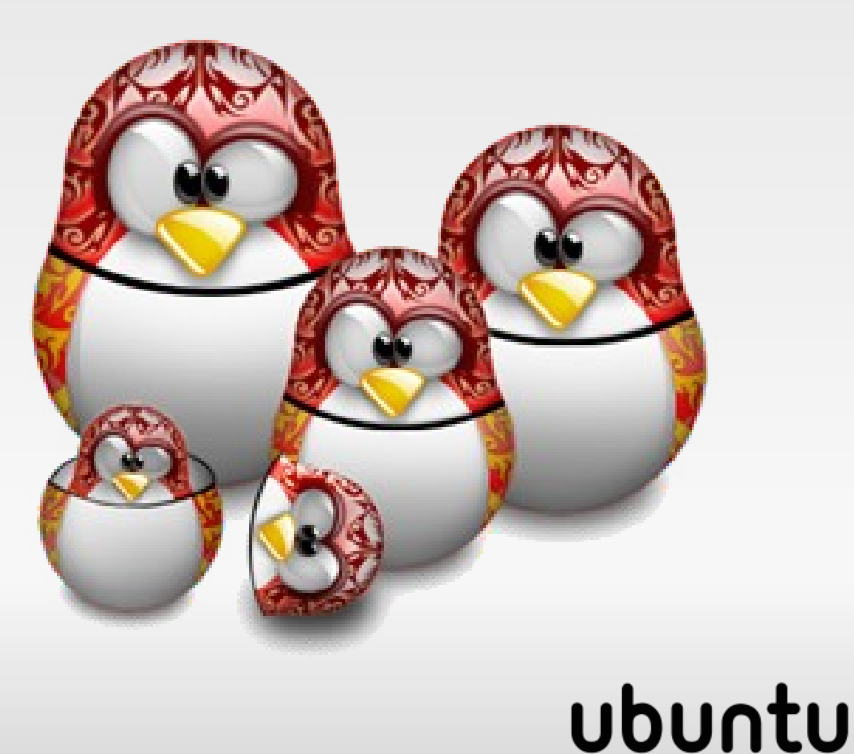

#### $\overline{\mathbf{c}}$

#### **Wichtig für den Benutzer sind:**

**/home <Von: home-directory>** (Verzeichnis der Benutzer)

**/media** (Einhängepunkte für transportable Medien) **/media/floppy:** ( für Disketten) **/media/cdrom0**: (für CD-ROMs) **/media/cdrecorder:** (für CD-Recorder)

**/mnt <Von: mount>** (zeitweise eingehängte Geräte)

**/tmp <Von: temporary>** (temporäre Dateien)

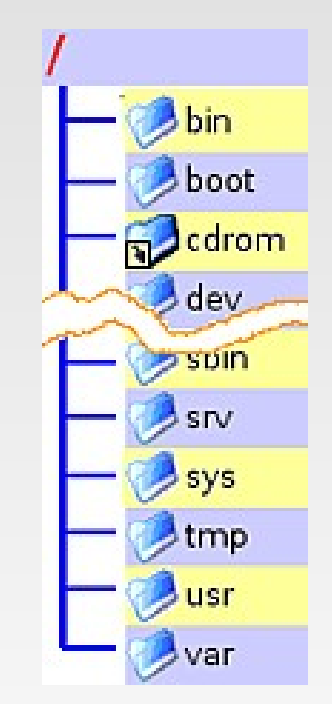

#### ubur

#### **Wichtig für das System sind:**

**/bin** <**Von: binaries>** (unverzichtbare Programme)

**/boot** <**Von booten>** (Daten zum Systemstart)

**/dev** <sup>&</sup>lt;**Von: devices>** (Gerätedateien,)

**/etc <sup>&</sup>lt;Von: et cetera>** (System-Konfigurationsdateien),

**/lib <Von: libraries>** (Bibliotheken zum Systemstart);

**/lost+found** (verlorene, gefundene Dateifragmente,)

**/usr <Von: Unix-System-Resource>** (Systemtools, Bibliotheken)

**/var <Von: variable>** (änderbare Datein)

**/proc <Von: processes>** (Schnittstelle zum Kernel)

**/root** (Homeverzeichnis des Superusers - root)

**/sbin <Von: system binaries>** (Systemprogramme)

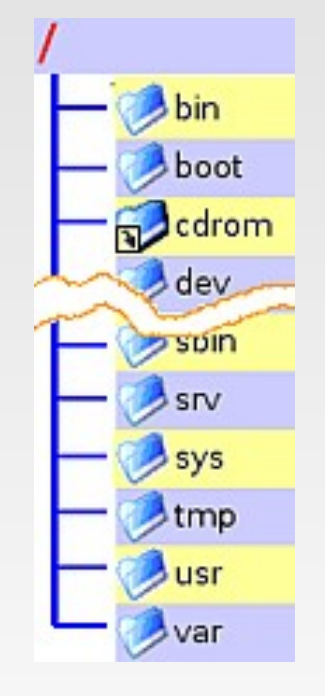

#### ubun

## Live oder Installation

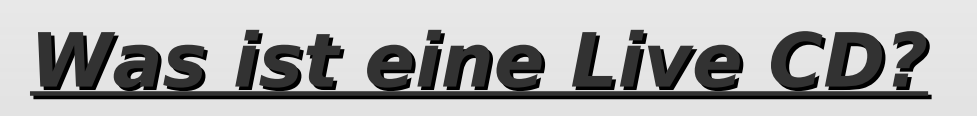

**???**

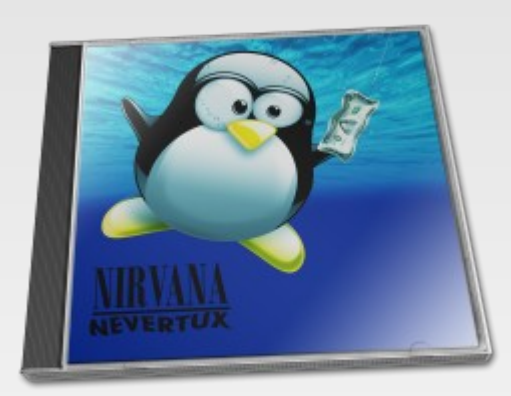

Live Mitschnitt einer Rockband!

(auch, aber das meine ich nicht!)

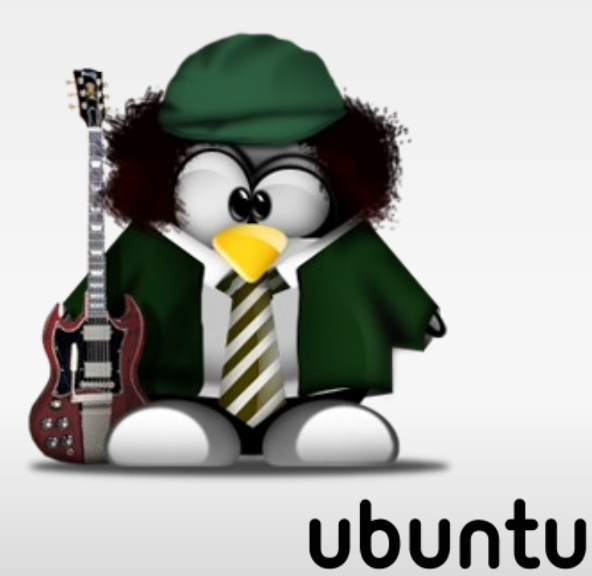

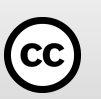

## Live oder Installation

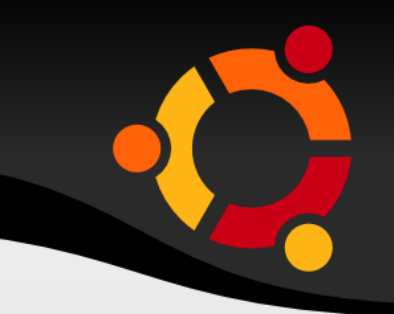

#### **Was ist eine Live CD?**

#### **Eine startfähige CD!** Der Rechner bootet von der CD, die Festplatte bleibt unberührt!

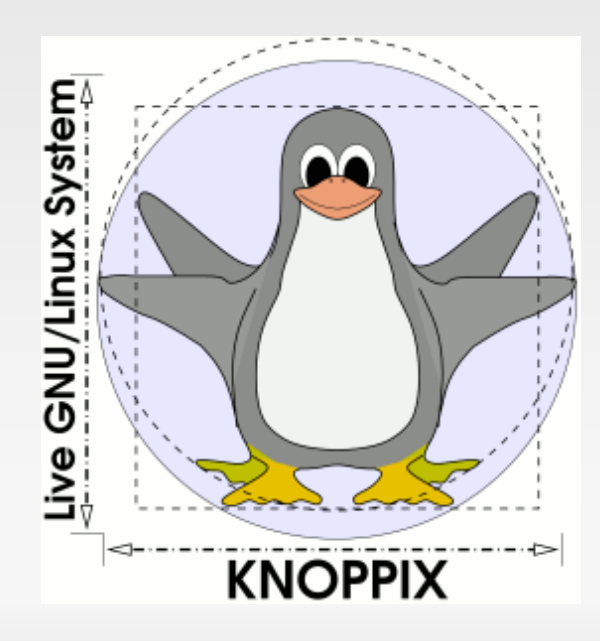

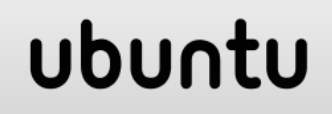

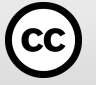

## Live oder Installation

#### **Vorteile der Live CDs**

- Gute Möglichkeit zum Testen
- Keine Datenspeicherung
- Für Kinder zum "Spielen"
- Für Gastsysteme oder Rechner
- Zur Systemrettung
- Keine Viren oder Ähnliches

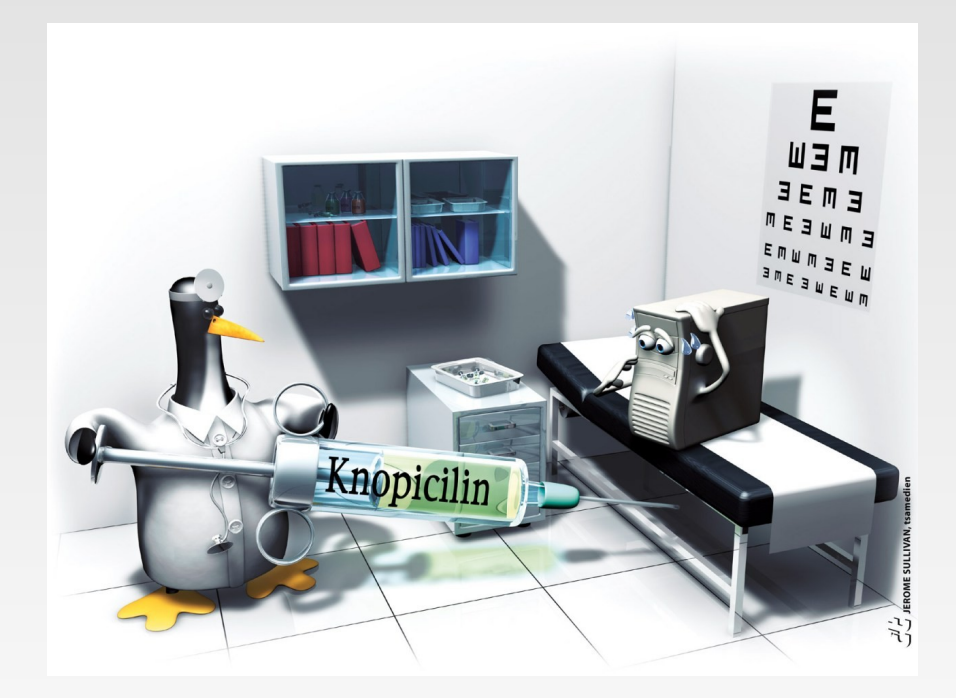

npnu.

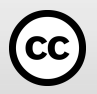

## Vor der Installation

- ✔ Datensicherung
- ✔ Rechneranalyse CPU: 32 oder 64 Bit
- ✔ Win ja / nein ? (wenn ja, Defragmentierung Win.)
- ✔ Bei Dualboot MS-System vor Linux installieren
- ✔ Die Aufteilung der Festplatte
- ✔ Freien FP-Platz prüfen min. 4 GB
- ✔ Arbeitsspeicher prüfen min. 512 MB
- ✔ Internetanschluss ja / nein

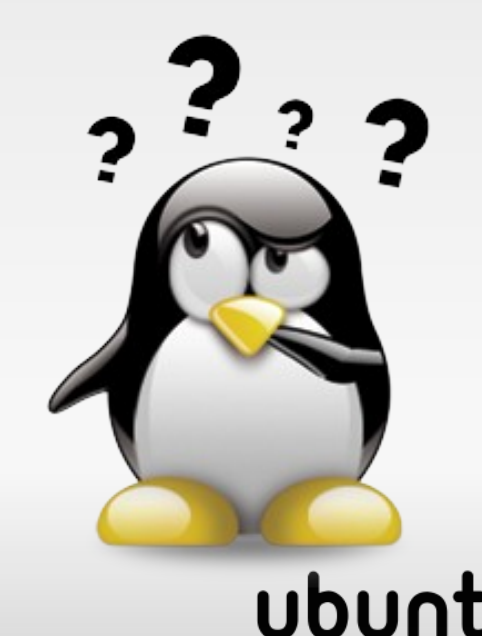

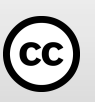

#### **Wir machen jetzt eine Grafische Installation!**

#### am Beispiel von Ubuntu 9.10 "Karmic Koala"

i386 für 32 Bit Systeme

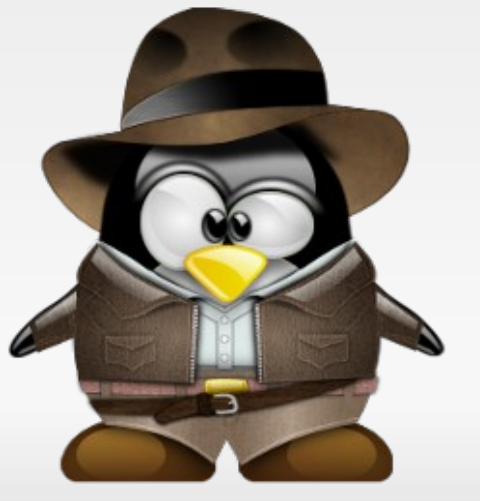

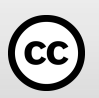

## Nützliche Programme

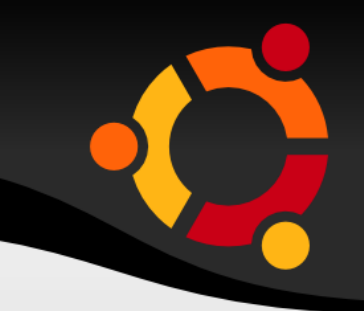

- **K3B** Brennprogramm
- **Thunderbird** Email-Client
- **vlc** Videoplayer
- digikam Fotoverwaltung
- **ekiga** Internettelefonie
- Pidgin Internetmessenger für ICQ, IRC etc.

**Soundjucer (+lame)** CD's in Mp3 umwandeln **gstreamerplugins** wmv, Mp3, etc. flashplugin Internet - Flash Player

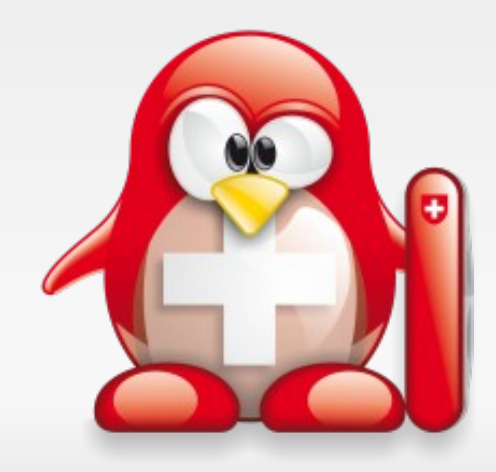

# Die Sprachunterstützung

#### **Ubuntu – Linux kann mehr Sprachen als ich!**

- ➔ Die Sprachpakete gelten für das Betriebssystem und die Programme!
- ➔ Diese können auch jederzeit geändert oder angepasst werden!
- ➔ Leider sind nach der Installation nicht alle Sprachpakete vollständig und müssen noch angepasst werden!

#### **BITTE JETZT NICHT DURCHFÜHREN !!!**

"System -> Administration -> Sprachunterstützung"

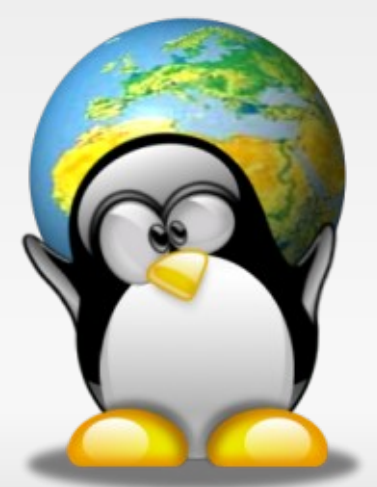

#### ubun

## Nützliche Einstellungen

- ✔ Uhrzeit anpassen
- ✔ Arbeitsflächen erweitern
- ✔ Desktophintergrund / Thema ändern
- ✔ Das Panel (Systemmonitor, CPU Steuerung)
- ✔ Nautilus Dateigröße anzeigen, alles anzeigen
- ✔ Lame Mp3 Converter
- ✔ Numlockx Numlock nach dem Start
- ✔ Compiz-fusion 3D Desktop Effekte

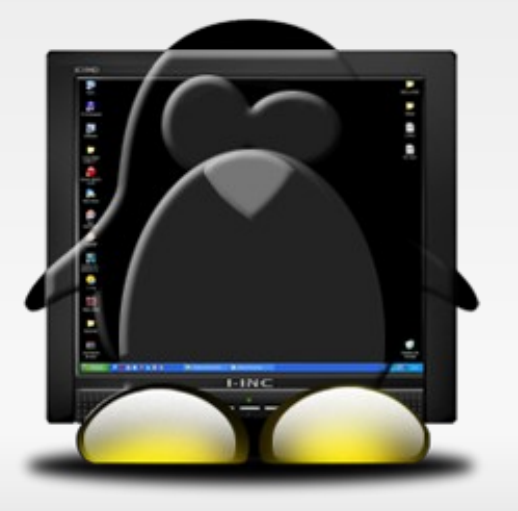

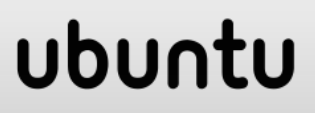

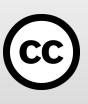

## Links und Hilfe

[www.ubuntu.com](http://www.ubuntu.com/) Offizielle ubuntu Seite [www.ubuntuusers.de](http://www.ubuntuusers.de/) ubuntu Forum und WIKI [www.ubuntufreunde.de](http://www.ubuntufreunde.de/) ubuntu Forum [www.ubuntuforum.de](http://www.ubuntuforum.de/) ubuntu Forum

[www.gnome-look.org](http://www.gnome-look.org/) gnome Seite www.distrowatch.com Distributions Übersicht

[www.lusc.de](http://www.lusc.de/) Seite der Linux User Schwabach e.V.

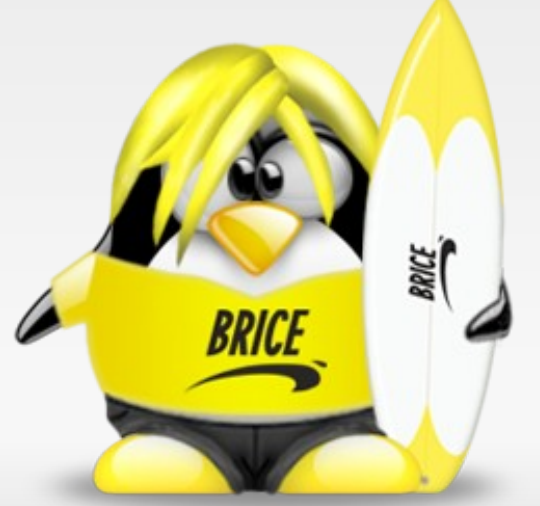

ubur

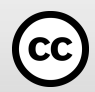

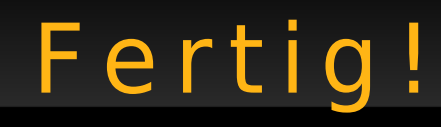

#### **DANKE für eure Aufmerksamkeit**

#### und viel Spaß mit Linux!

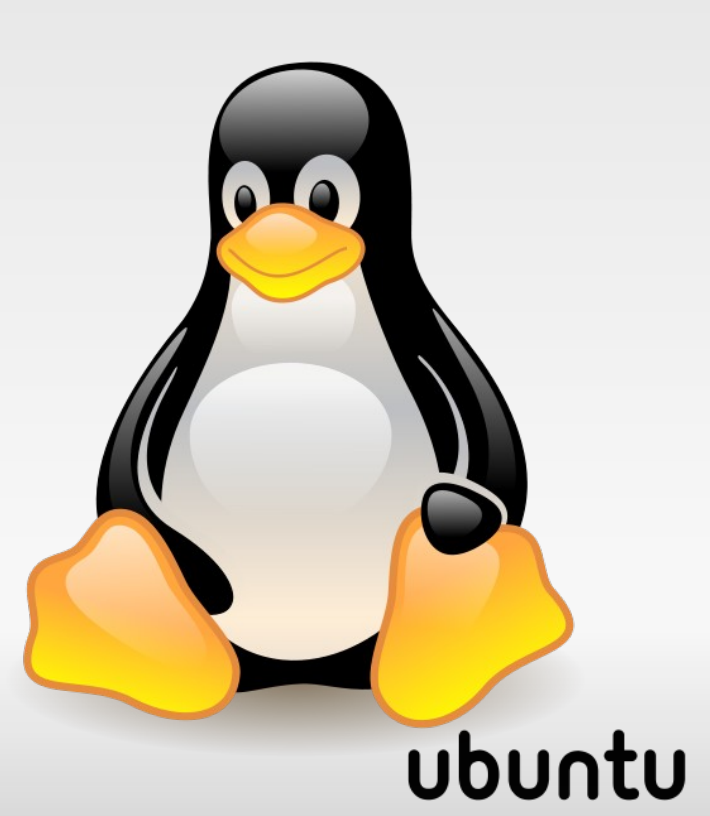

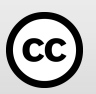

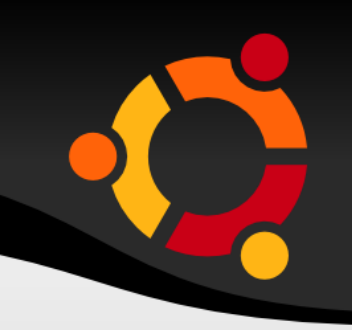

#### Meine Folien stehen unter der

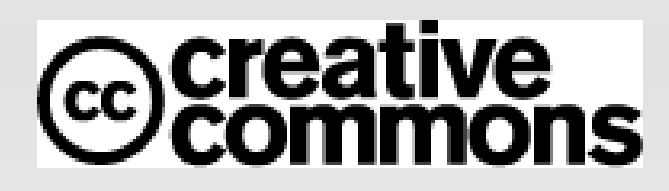

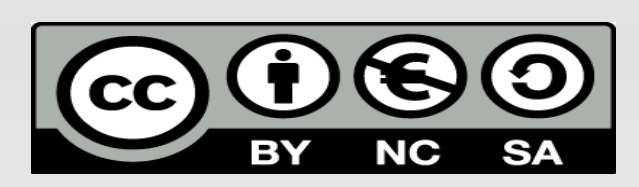

Infos unter: http://de.creativecommons.org

Alle hier verwendeten G2 Tuxe stehen ebenfals unter der cc creative commons Lizens und dürfen unter Nennung der Quelle verwendet werden!

"Illustrations from the website <http://tux.crystalxp.net/> ".

Alle in den Folien genannten Markennamen sind Eigentum der Rechteinhaber und werde hier nur zu Unterrichtszwecken genannt.

#### ubu